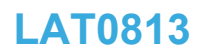

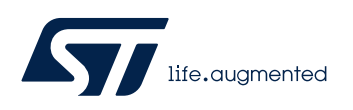

Local Application Tips

基于低成本 STM32 的图形应用

关键字: TouchGFX, Framebuffer,图形

### 前言

越来越多的智能设备会基于 STM32 实现图形界面,而 TouchGFX 是专门用于 STM32 的图形界面设计软件,使图形界 面能达到类似智能手机的显示效果。通常,在支持 FMC、LTDC、MIPI-DSI 等 LCD 接口的 STM32,都有着比较丰富 的内存资源,SRAM 存放帧缓冲也毫无压力。但在一些成本敏感的产品上,STM32 内存较小,不足以存放完整的帧缓 冲,这类产品又如何使用 TouchGFX 来做图形界面应用呢?本文将介绍 TouchGFX 的部分帧缓冲特性, 以及基于 STM32G0 系列 的移植过程。

# 部分帧缓冲

通常在做图形应用时,需要在 MCU 的 SRAM 里申请一块内存作为帧缓冲: framebuffer。比如使用一个分辨率为 240x320, 16 位色深的 LCD, 需要申请的内存大小为: 240x320x2 = 153600 Bytes。而很多低成本的 MCU 内存较 小,根本无法满足图形应用对内存的需求。不过, TouchGFX 现在支持部分帧缓冲, 仅使用较小的内存作为帧缓冲即 可支持图形应用。

### Partial Framebuffer, 部分帧缓冲

对内置了 GRAM 的 LCD 来说, 图形显示的过程可以概括如下图:

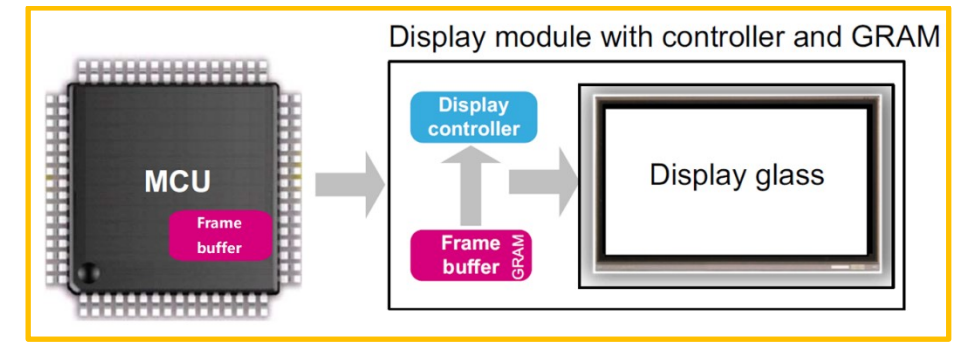

- 1, MCU 将图形界面画到内部 Framebuffer
- 2, 画图过程结束后,将 Framebuffer 内容传输到 LCD GRAM
- 3, 由 LCD controller 将 GRAM 内容显示到屏幕

如果使用完整的 framebuffer, 在上面第 2 步进行传输时, 每次传输的都是一整屏的数据。而在很多场景中, LCD 屏幕 上变化的区域并不大。比如一个控制界面,可能只有一个小图标会有变化,其它区域都保持不变。我们可以只更新屏 幕变化的区域。

部分帧缓冲与此类似, framebuffer 可以被分成许多个小的缓存块去更新和传输, 而这些小块的缓存可以被重用, 这样 可以极大的减小图形应用对内存的需求。而使用 partial framebuffer 的方式,仅有稍许限制:

- 1, LCD 模块必需要内置 GRAM
- 2, 在复杂界面时可能会有撕裂效果

 **LAT0813 – Rev 1.0 – Aug. 2020**

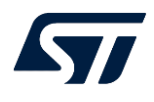

## 部分帧缓冲在 STM32G071 上的应用

目标板上的 STM32G071 内置 128K flash, 36K SRAM, 外接 SPI 接口的 LCD, 分辨率 240x320 像素, 16 位色。按 此 LCD 的分辨率,要支持 TouchGFX 图形应用,必须使用部分帧缓冲特性。

### 配置过程

整个配置过程主要包括以下四个方面:

一、在 CubeMX 中,配置 TouchGFX generator 的 display 属性如下图:

- 像素格式: RGB565
- 宽: 240 像素
- 高: 320 像素
- 帧缓冲策略: Partial Buffer

缓冲块个数和缓冲块大小都可以根据需要调整

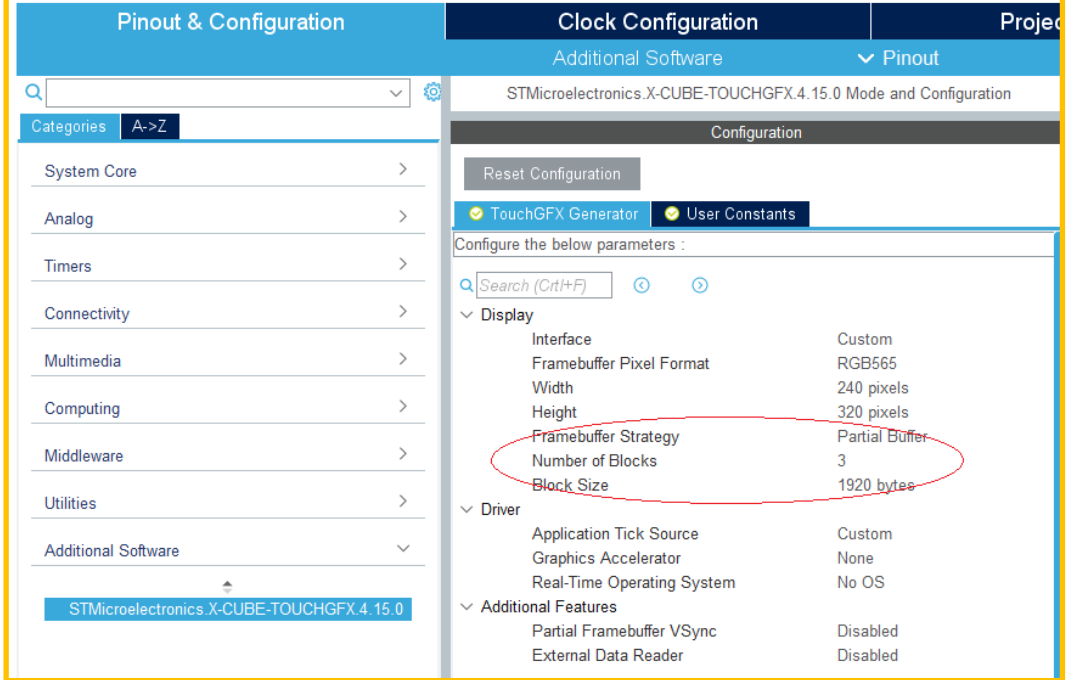

二、配置完成后,先由 CubeMX 生成代码。可以看到,会生成 TouchGFX 目录,以及该目录下的配置文件与部分源码 文件。

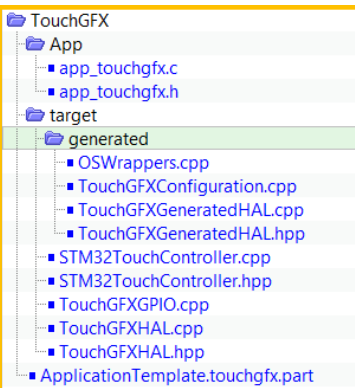

三、打开 ApplicationTemplate.touchgfx.part 文件, 即可打开 TouchGFX Designer 工具, 如下图。比如, 可以添加 box 控件作为背景, textArea 控件来显示文本。

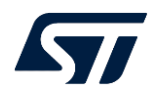

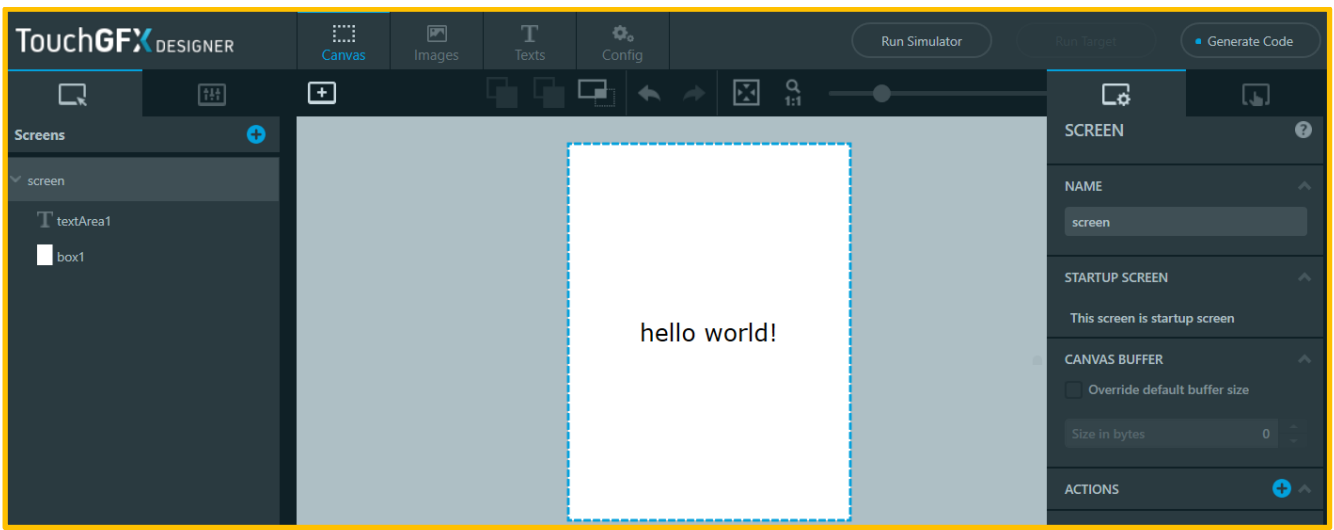

然后通过 Generate Code 生成 UI 相关的代码,主要包含 generated 和 gui 两个目录。generated 目录包含生成的资源 文件,如字体信息、文本信息、图片资源等,还包括各个 screen 的基类代码。而 gui 目录则包含 screen 的派生类代 码。用户可基于 gui 目录进行 UI 后续的开发。

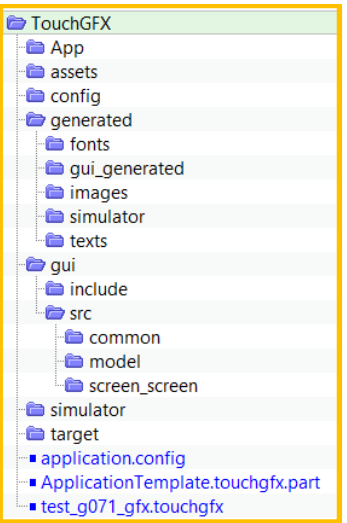

四、添加屏幕底层驱动

生成代码后,还需要添加屏幕的底层驱动和画图接口程序。到此为止,与 GUI 相关的配置与代码框架已经全部完成。 适配过程

完成以上配置后,已经可以将工程编译下载到目标板运行,但还不能显示图形界面。打开 main.c 文件可以看到,生成 的代码中已经完成了 touchgfx 框架初始化及任务调用。还需要完成以下三个步骤才能显示图形界面。

```
int main(void)
{
  HAL_Init();
  SystemClock_Config();
 MX_CRC_Init(); // TouchGFX 需要使用 CRC
 MX_TouchGFX_Init(); // 初始化 TouchGFX 框架
  while (1)
   MX TouchGFX Process(); \overline{\hspace{1cm}} // 在主循环中运行 TouchGFX 任务
}
```
1, 在 main 函数中加入 LCD 的初始化代码,比如 st7789v 的初始化:

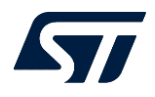

}

#### void ctm\_lcd\_init(void)

```
 lcd_drv = &st7789v_drv;
 lcd_drv->Init();
 lcd_drv->DisplayOn();
```
2. 用 tim 产生周期性的中断, 作为 TouchGFX tick 节拍 (通常 LCD 刷新率 60Hz, tim 定时周期配置约为 16ms)

```
void HAL TIM PeriodElapsedCallback(TIM HandleTypeDef *htim)
{
  if (htim->Instance == TIM7) { } touchgfxSignalVSync(); // 触发 touchgfx 任务运行
}
extern "C" void touchgfxSignalVSync(void)
{
   /* VSync has occurred, increment TouchGFX engine vsync counter */
  touchgfx::HAL::getInstance()->vSync();
  /* VSync has occurred, signal TouchGFX engine */
  touchgfx::OSWrappers::signalVSync();
}
```
3, 实现刷新 LCD GRAM 函数,在 TouchGFXHAL::flushFrameBuffer 中更新部分 LCD 区域

```
volatile uint8 t vol isTransmittingData = 0;
extern "C" int touchgfxDisplayDriverTransmitActive()
  return vol_isTransmittingData;
}
extern "C" void touchgfxDisplayDriverTransmitBlock(const uint8_t* pixels, uint16 t x, uint16 t y,
uint16_t w, uint16_t h)
{
  //partial fb
  vol_isTransmittingData = 1;
 lcd_draw_image_tgfxPBuf(x,y,w,h,pixels); // 实际更新 LCD, 从坐标(x,y)开始,宽 w, 高 h 的区域
 vol_isTransmittingData = 0;
 startNewTransfer();               // 传输完成需调用
```
lcd\_draw\_image\_tgfxPBuf 函数由用户根据 LCD 规格来实现, 会根据 TouchGFX 框架给出的坐标和宽高参数, 来更新 LCD 指定区域。

实现这三个步骤后,便可以在 G071 目标板上运行并显示图形界面了。

## 小结

借助 TouchGFX <mark>部分帧缓冲功能</mark>,可以在低成本 MCU 上实现图形应用。本文档介绍了低成本 MCU 图形应用的配置 流程,具体实现过程可参考电堂科技网站《STM32 & X-Cube-TouchGFX GUI 开发实践在线课程》之 X-Cube-TouchGFX 快速上手视频。

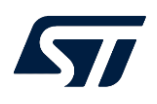

#### 重要通知 - 请仔细阅读

意法半导体公司及其子公司 ("ST")保留随时对 ST 产品和 / 或本文档进行变更的权利,恕不另行通知。买方在订货之前应获取关于 ST 产品 的最新信息。 ST 产品的销售依照订单确认时的相关 ST 销售条款。

买方自行负责对 ST 产品的选择和使用, ST 概不承担与应用协助或买方产品设计相关的任何责任。

ST 不对任何知识产权进行任何明示或默示的授权或许可。

转售的 ST 产品如有不同于此处提供的信息的规定,将导致 ST 针对该产品授予的任何保证失效。

ST 和 ST 徽标是 ST 的商标。若需 ST 商标的更多信息,请参考 *www.st.com/trademarks*。所有其他产品或服务名称均为其 各自所有者的财 产。

本文档是 ST 中国本地团队的技术性文章, 旨在交流与分享, 并期望借此给予客户产品应用上足够的帮助或提醒。若文中内容存有局限或与 ST 官网资料不一致,请以实际应用验证结果和 ST 官网最新发布的内容为准。您拥有完全自主权是否采纳本文档(包括代码,电路图等)信 息,我们也不承担因使用或采纳本文档内容而导致的任何风险。

本文档中的信息取代本文档所有早期版本中提供的信息。

© 2020 STMicroelectronics - 保留所有权利